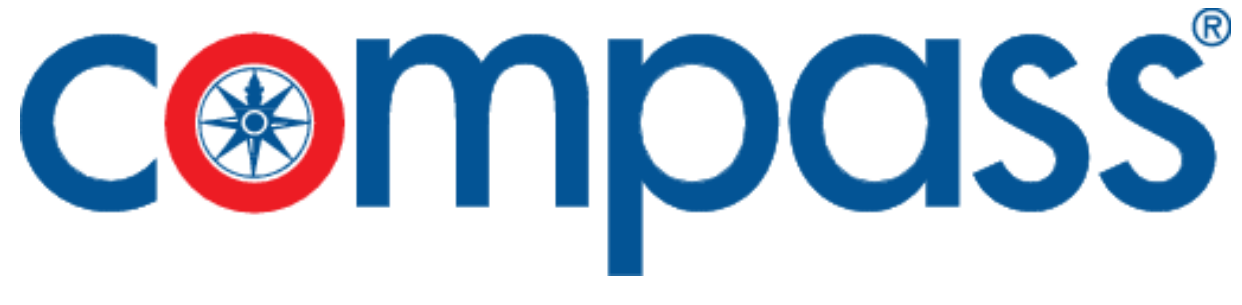

# **Kurzananleitung**

# **Funkgerät CX-800 GPS/DSC**

**Artikel 398680** 

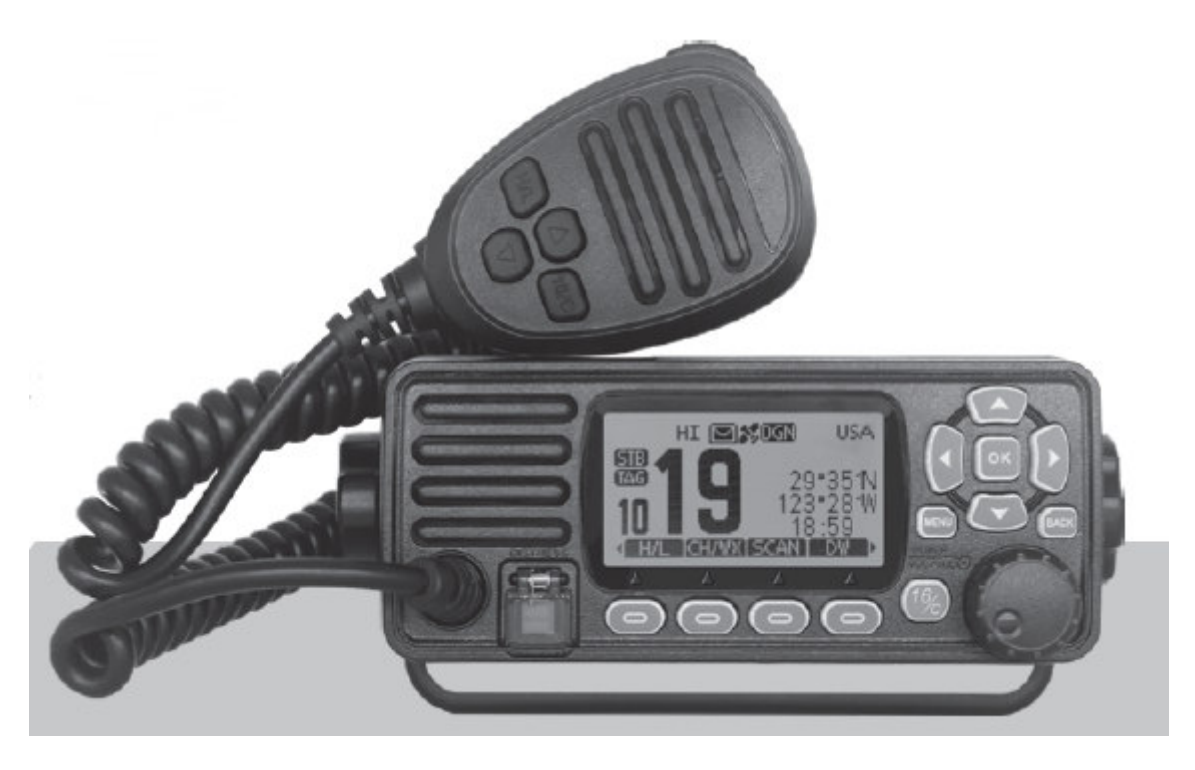

#### VORSICHTSMASSNAHMEN

- Verwenden Sie den Notruf niemals, wenn sich Ihr Schiff oder Ihre Besatzung nicht in einem Notfall befindet.
- Verwenden oder stellen Sie den Transceiver nicht in heißen, feuchten und staubigen Umgebungen auf.
- Die Betriebsspannung für den Transceiver beträgt 12V DC. Wenn die Stromversorgung 24V DC ist, verwenden Sie bitte einen Spannungswandler (24V-Wandler auf 12V), sonst funktioniert der Transceiver nicht.
- Niemals direkt an ein 220V AC-Netzteil anschließen, da dies den Transceiver zerstört. Wenn ein ungewöhnlicher Geruch oder Rauch vom Sender-Empfänger erkannt wird, schalten Sie das Gerät sofort aus.
- Senden Sie nicht vor dem Anschluss der Antenne, da dies den Sender-Empfänger zerstört.
- Nach längerem Gebrauch wird das Kühlpanel heiß, dies ist ein normaler Zustand.

# **Inhalt**

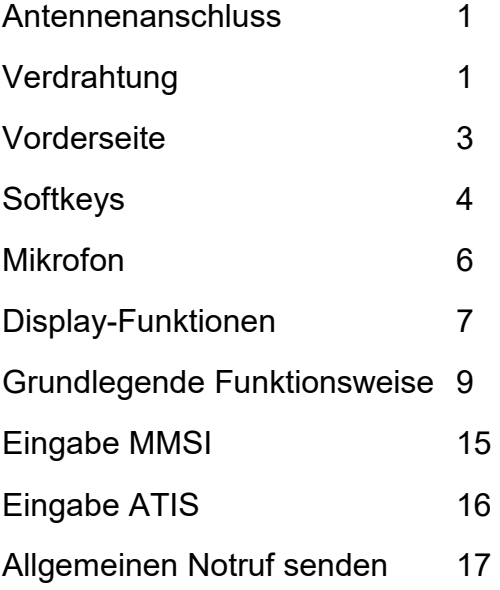

# **Antennenanschluss**

Bitte schließen Sie vor dem Senden eine Antenne an. Wählen Sie die Antenne mit der entsprechenden Frequenz aus und schließen Sie diese am Antennenanschluss (ANT). Verwenden Sie die Antenne und den Koaxialstecker mit der gleichen Impedanz von 50Ω.

Hinweis: Senden Sie nicht vor dem Anschluss der Antenne, da dies den Sender-Empfänger zerstört.

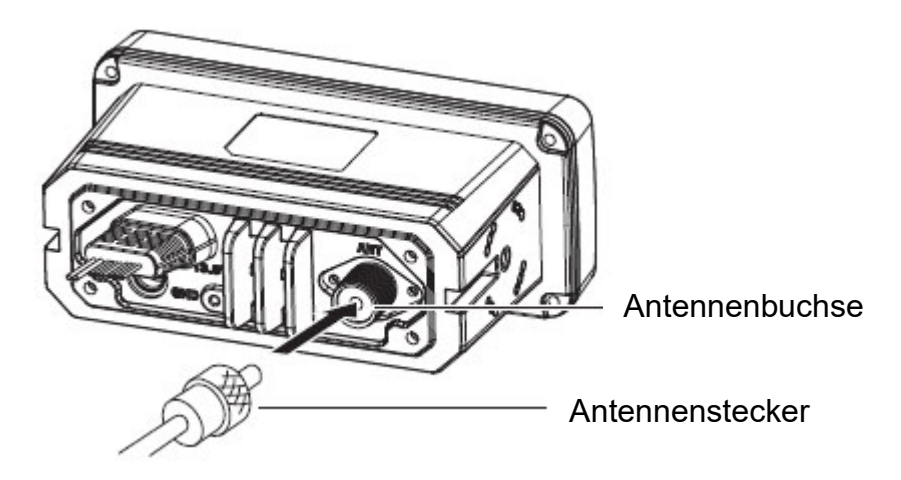

# **Verdrahtung**

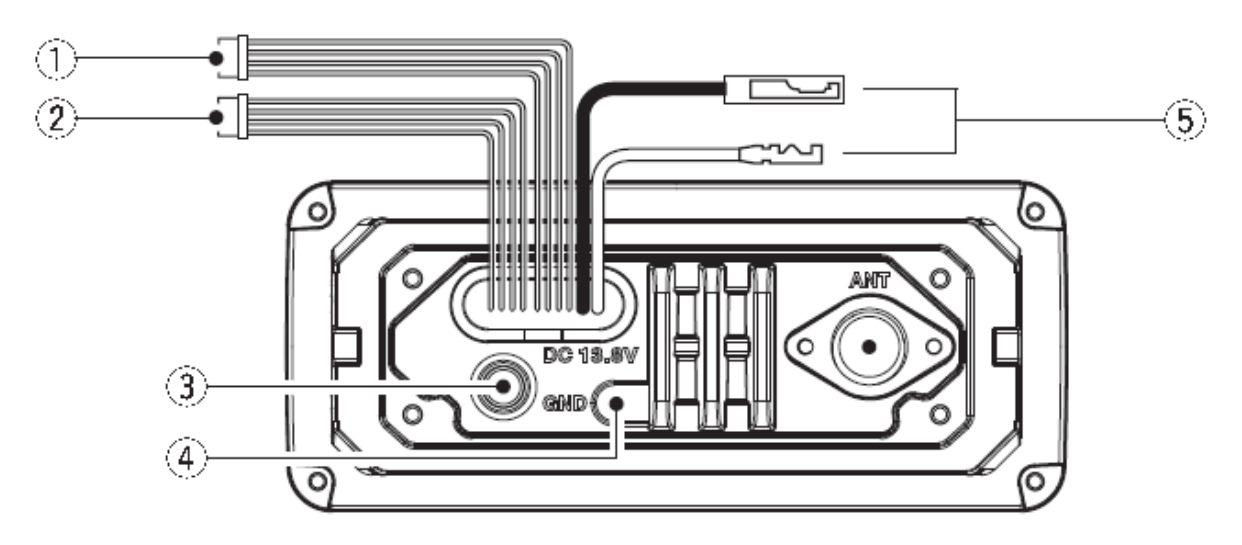

#### **Externe Lautsprecher- und Programmdatenkabel**

- Schließen Sie einen externen Lautsprecher an das blaue und schwarze Kabel an. Blau  $\rightarrow$  Positiver Kontakt (+), Schwarz  $\rightarrow$  Negativer Kontakt (-).
- Verbinden Sie das Programmierkabel mit Orange und Grauem Kabel.

#### **NMEA Ein-/Ausgangsleitungen**

Durch das rückseitige Kabel kann dieser Transceiver GPS-Eingangssignale von GPS-Empfängern verbinden und auch GPS-Signale an andere Geräte ausgeben.

 Eingangsanschluss: Verbinden Sie sich mit der NMEA-Ausgangsleitung (Port) des GPS-Empfängers für Standortdaten, schließen Sie wie folgt an: Grün  $\rightarrow$  Daten empfangen, GPS-Eingang (-); Gelb  $\rightarrow$  Daten empfangen, GPS-Eingang (+).

#### **Hinweis: Der GPS-Empfänger muss mit NMEA0183 Version 2.0 oder höher, Anweisungsformat RMC, GGA, GNS, GLL kompatibel sein.**

 Ausgangsverbindung: Schließen Sie den Ausgang an die Eingangsleitung (Port) des Navigationsgerätes an, die NMEA0183 zum Empfangen von Standortdaten von anderen Schiffen unterstützt, verbinden Sie wie folgt: Braun  $\rightarrow$  Daten senden, Datenausgabe (-); Weiß  $\rightarrow$  Daten senden, Datenausgabe (+).

**Hinweis: Das Ausgangssignal dieses Transceivers entspricht NMEA0183 Version 2.0 oder höher, kompatibel mit DSC, DSE Navigationsgeräten, Anweisungsformat RMC, GSA, GSV.** 

#### **Externe GPS-Antenne**

Schließen Sie eine externe GPS-Antenne an. Diese Schnittstelle ist nur bei Modellen mit GPS verfügbar und nicht bei Modellen ohne GPS. **Hinweis: Stellen Sie sicher, dass die GPS-Antenne in einer offenen, ungehinderten Position installiert ist, damit das Satellitensignal gut empfangen werden kann. Verwenden Sie bei der Installation der GPS-Antenne das mitgelieferte doppelseitige Klebeband, um sie zu befestigen.** 

#### **Erdungsklemme**

Verbinden Sie diese Klemme bei Bedarf mit einer Schiffs-Masse.

#### **Gleichstromanschluss**

Rot - Positiv(+), Schwarz - Negativ(-) Die Ausgangsspannung der angeschlossenen Gleichstromversorgung muss 13,8V betragen, den Transceiver nicht an den 24V-Akku anschließen. Wenn der dem Funkgerät zugeführte Strom nicht ausreicht, kann sich die Anzeige während der Übertragung verdunkeln oder die Sendeleistung kann stark abnehmen.

**Hinweis: Schließen Sie das Gleichstromkabel an die 13,8V Gleichstromversorgung an. Beachten Sie, dass die positive und negative Polarität der Klemme korrekt angeschlossen sein sollte.** 

# **Vorderseite**

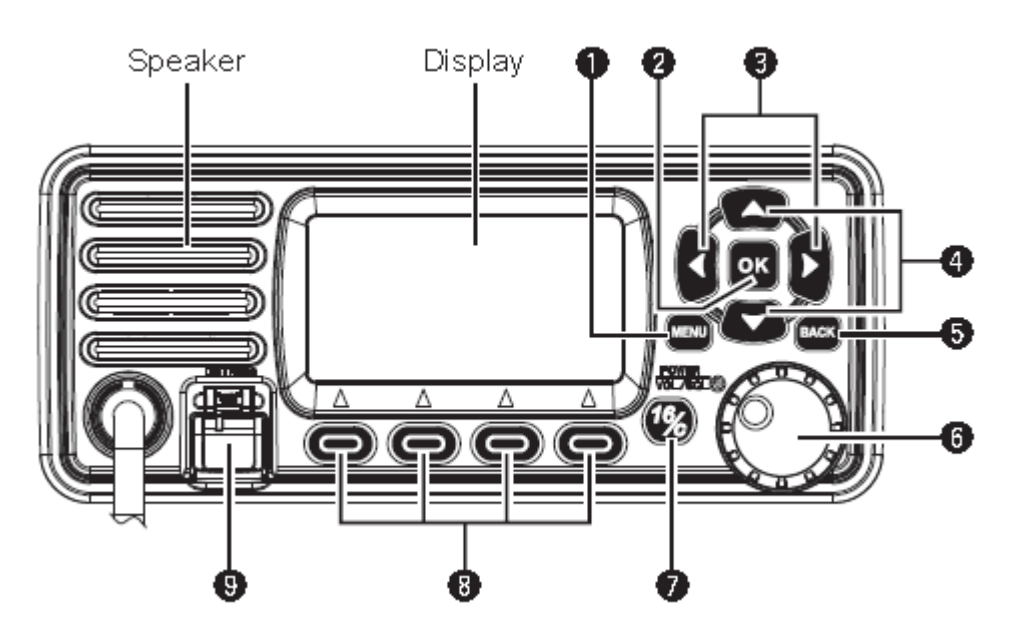

#### **1. Menütaste [MENU]**

 Drücken Sie diese Taste, um die Menüanzeige aufzurufen oder zu verlassen.

#### **2. Enter-Taste [OK]**

 Drücken Sie diese Taste, um die eingegebenen Daten, ausgewählten Elemente usw. zu bestätigen.

#### **3. Links/Rechts-Tasten[◄]/[►]**

- Drücken Sie diese Taste, um durch die Softkey-Funktionen zu blättern.
- Drücken Sie diese Taste, um ein Zeichen oder eine Zahl im Eingabemodus auszuwählen.

#### **4. Auf/Ab-Tasten[▲]/[▼]**

- Drücken Sie diese Taste, um Arbeitskanal, Menüpunkte, Menüeinstellungen usw. auszuwählen.
- Drücken Sie diese Taste, um ein Zeichen oder eine Zahl in der Eingabe im Eingabemodus auszuwählen.

#### **5. Löschtaste [BACK]**

 Drücken Sie diese Taste, um die Einstellungen aufzuheben, oder verlassen Sie das DSC-Menü.

#### **6. Power/ Volume/ Squelch-Regler [PWR/VOL/SQL].**

- Halten Sie 1 Sekunde lang gedrückt, um den Sender-Empfänger EIN/AUS zu schalten.
- Drehen oder drücken Sie, um die Anzeigeoberfläche für die Volumeneinstellung aufzurufen, und drehen Sie sie dann, um die Lautstärke einzustellen.
- Drücken Sie zweimal, um in die Anzeigeoberfläche für die Squelchpegel-Einstellung zu gelangen, und drehen Sie sie dann, um den Squelch einzustellen.
- Drehen Sie in der Menüoberfläche, um Menüpunkte auszuwählen.
- Drücken Sie im Eingabemodus, um ein Zeichen oder eine Zahl auszuwählen, und drehen Sie es, um den Cursor zu bewegen.
- **7. Kanal 16 / Anrufkanal-Taste [16/C]** 
	- Drücken Sie diese Taste, um Kanal 16 auszuwählen.
	- Halten Sie diese Taste eine Sekunde lang gedrückt, um den Anrufkanal (Standardkanal 9) auszuwählen.
	- **"CALL"** erscheint, wenn der Anrufkanal ausgewählt ist.
- 8. Softkeys<sup>[9]</sup>
	- Drücken Sie[◄] oder[►], um durch die Tastenfunktionen am unteren Rand der Anzeige zu blättern, und drücken Sie dann die 4 Softkeys [ $\Theta$ ], um die Tastenfunktion auszuwählen.
	- Die Definition der Softkeys ist in der folgenden Beschreibung beschrieben.
- **9. Notruftaste (DISTRESS)** 
	- Öffnen Sie die Abdeckung, halten Sie diese Taste 3 Sekunden lang gedrückt, um einen Notruf zu senden.

# **Softkeys**

Den Softkeys [ $\bigcirc$ ] sind verschiedene häufig verwendete Funktionen zugeordnet, um einen einfachen Zugriff zu ermöglichen. Die Symbole der Funktionen werden über den Softkeys [ $\bigcirc$ ] angezeigt, wie nachstehend dargestellt.

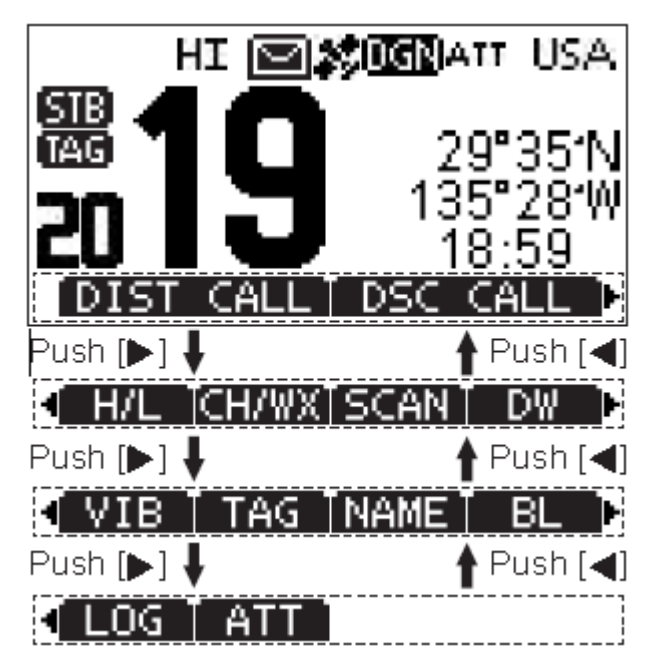

**HINWEIS: Die angezeigten Symbole oder ihre Reihenfolge können je nach Voreinstellung durch die Programmiersoftware unterschiedlich sein. Wenn der MMSI-Code nicht eingegeben wurde, werden die Softkeys für die DSC-Funktion nicht angezeigt.** 

#### **Verwendung der Softkeys**

Drücken Sie[◄]oder[►], um durch die wählbaren Funktionen zu blättern, die den Softkeys [ $\bigcirc$ ] zugeordnet sind. Drücken Sie die Softkeys [ $\bigcirc$ ] unter dem Symbol der Funktionen, um die Funktion auszuwählen.

#### **Softkey Funktionen**

Die möglichen Softkey-Funktionen sind folgende:

#### **1. Notruf [DIST CALL]**

Drücken Sie diese Taste, um den Bildschirm "DISTRESS" anzuzeigen, um die Art der Notlage auszuwählen und dann einen Notruf zu tätigen.

"**DTRS**" wird im Multiple-Task-Modus angezeigt.

**HINWEIS: Führen Sie NIEMALS einen Notruf aus, wenn sich Ihr Schiff oder eine Person nicht in einem Notfall befindet. Ein Notruf sollte nur dann erfolgen, wenn sofortige Hilfe benötigt wird.** 

#### **2. DSC [DSC CALL]**

Drücken Sie diese Taste, um DSC CALL auszuwählen, einschließlich Einzelruf, Gruppenruf, All Ships Call, Test Call.

"**OTH**" wird im Multiple-Task-Modus angezeigt.

#### **3. Task-Liste [TASK]**

Drücken Sie diese Taste, um die Task-Liste anzuzeigen.

Wird im Multiple-Task-Modus angezeigt.

#### **4. Scannen [SCAN]**

Drücken Sie diese Taste, um den Normal- oder Prioritätsscan zu starten oder zu stoppen.

#### **5. Dual Watch/Tri-Watch [DW]**

Drücken Sie diese Taste, um die Dualwatch/Tri-watch zu starten oder zu stoppen.

#### **6. Hohe/Niedrige Leistung [H/L]**

Drücken Sie diese Taste, um die Ausgangsleistung auf hoch oder niedrig einzustellen.

Einige Kanäle sind nur für niedrige Leistungen ausgelegt.

#### **7. Kanal/Wetterkanal [CH/WX]**

Drücken Sie diese Taste, um normale Kanäle oder den Wetterkanal auszuwählen.

- Der Wetterkanal ist nur für die USA und australische Versionen verfügbar. Bei anderen Versionen wird **CHAN** angezeigt.
- Wenn der Anrufkanal oder Kanal 16 angezeigt wird, drücken Sie diese Taste, um in den normalen Kanalmodus zurückzukehren.

#### **8. Dämpfung [ATT]**

Drücken Sie diese Taste, um die Dämpfung ein- oder auszuschalten.

#### **9. Vibration Wasserableitung [VIB]**

Halten Sie diese Taste gedrückt, um die Vibrationswasserableitfunktion einzuschalten, um Wasser aus dem Lautsprechergrill zu entfernen.

#### **10. Favorit Channel [TAG]**

Drücken Sie diese Taste, um den angezeigten Kanal als Favoritenkanal einzustellen oder freizugeben.

 Drücken Sie diese Taste, um den aktuellen nicht markierten Kanal als TAG-Kanal einzustellen; drücken Sie diese Taste erneut, um den TAG-Kanal zu löschen.

#### **11. Kanalname [NAME]**

Drücken Sie diese Taste, um den Namen des angezeigten Kanals zu bearbeiten.

#### **12. Hintergrundbeleuchtung [BL]**

Drücken Sie diese Taste, um in den Einstellmodus für die Displaybeleuchtung und die Hintergrundbeleuchtung der Tastatur einzutreten, drücken Sie die Tasten[◄]/[►], [▲]/[▼] oder drehen Sie den Knopf **[DAIL]**, um die Helligkeit der Anzeige und der Hintergrundbeleuchtung der Tastatur einzustellen.

8 Stufen der Hintergrundbeleuchtung: 1~7, AUS.

#### **13. Log [LOG]**

Drücken Sie diese Taste, um die Protokollierung empfangener Anrufe oder Notrufe anzuzeigen.

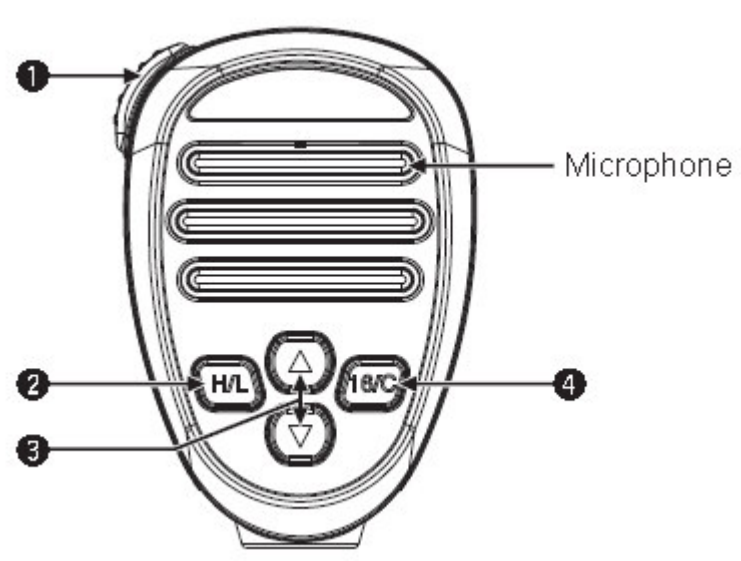

### **Mikrofon**

- **1. PTT-Schalter [PTT]** 
	- Zum Senden drücken und gedrückt halten; zum Empfangen loslassen.

#### **2. Sendeleistungstaste [H/L]**

 Drücken Sie diese Taste, um die hohe oder niedrige Sendeleistung auszuwählen.

Einige Kanäle sind nur auf niedrige Leistung eingestellt.

• Schalten Sie das Gerät ein, während Sie[HI/LO] gedrückt halten, um die Mikrofonsperrfunktion EIN oder AUS zu schalten.

#### **3. Kanal [▲][▼] Tasten**

- Drücken Sie diese Taste, um den Betriebskanal auszuwählen, die Einstellung des Einstellmodus usw.
- Wenn die Favoritenkanalfunktion aktiviert ist, drücken Sie die Tasten[▲]/[▼], um die Favoritenkanäle in der ausgewählten Kanalgruppe nacheinander auszuwählen.

#### **4. Kanal 16 / Anrufkanal-Taste [16/C]**

- Drücken Sie diese Taste, um Kanal 16 auszuwählen.
- Halten Sie diese Taste eine Sekunde lang gedrückt, um den Anrufkanal (Standardkanal 9) auszuwählen.

"**CALL**" erscheint, wenn der Anrufkanal ausgewählt ist, dann halten Sie diese Taste 3 Sekunden lang gedrückt, um in den Programmiermodus für den Anrufkanal zu gelangen.

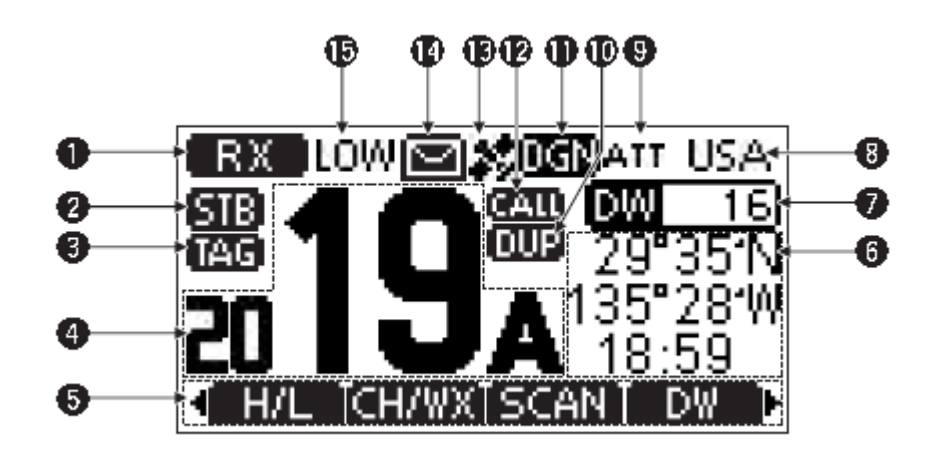

# **Display-Funktionen**

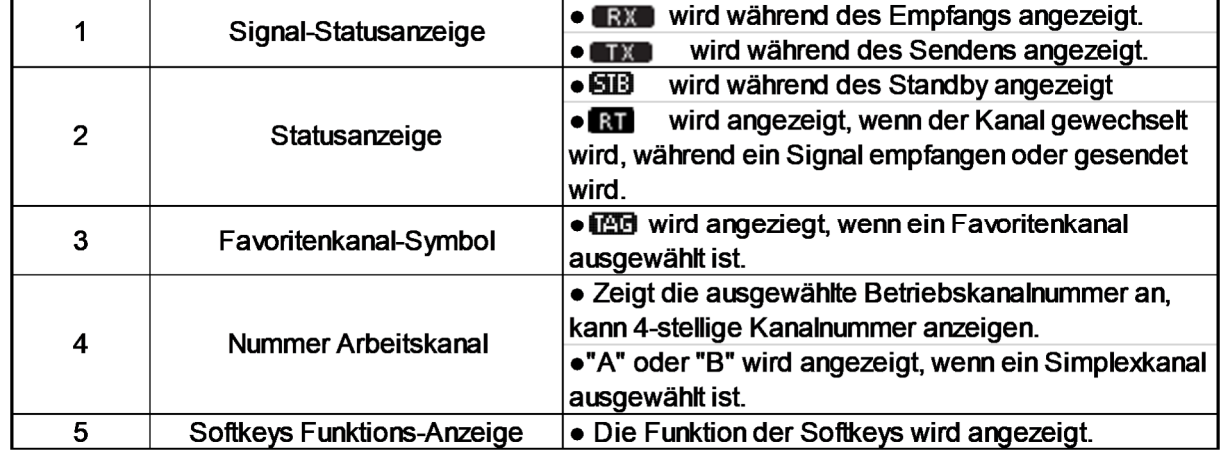

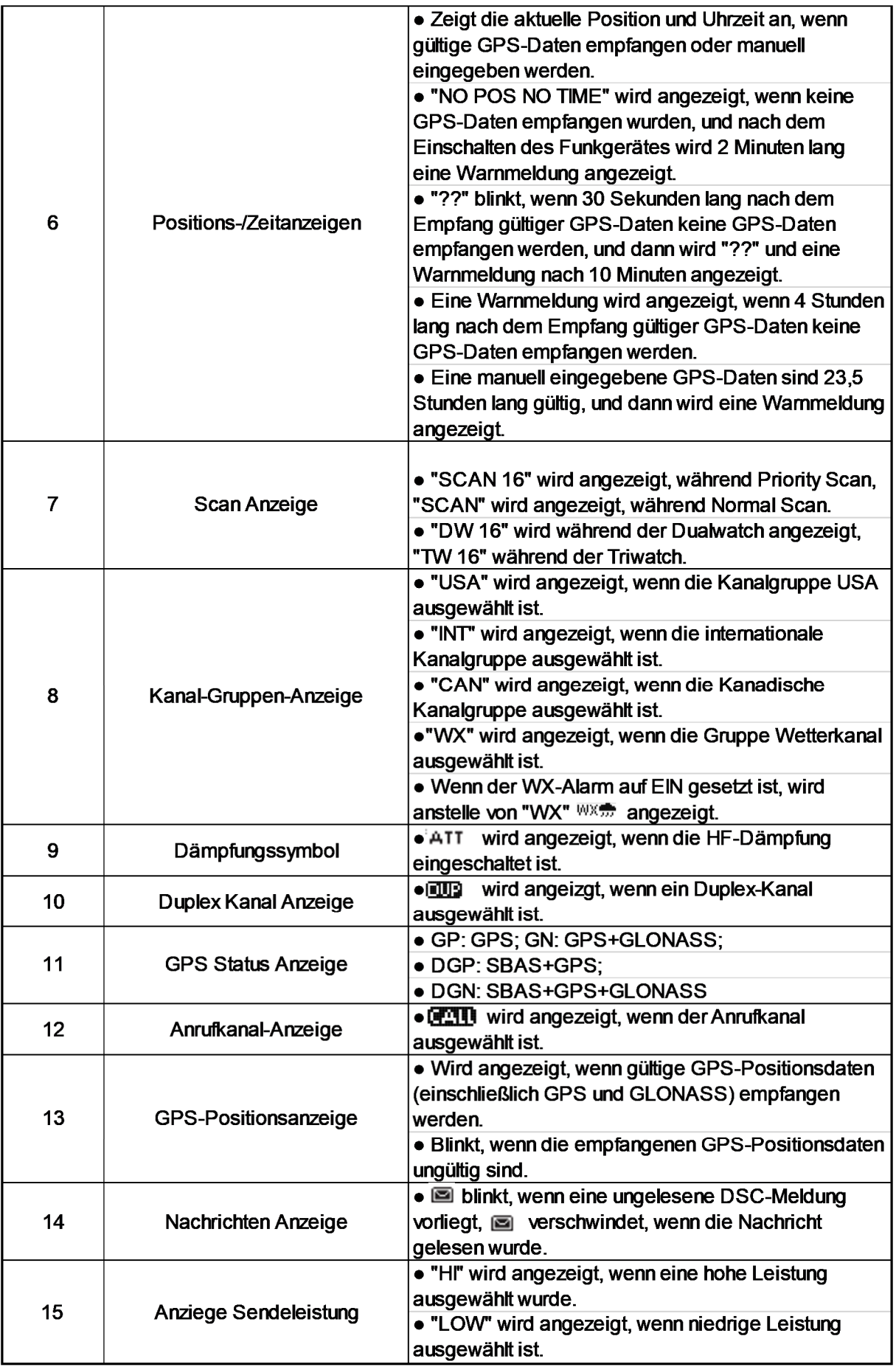

# **Grundlegende Funktionsweise**

### **EIN/AUS-Schalten der Stromversorgung**

- **1.** Halten Sie den[PWR]-Knopf 1 Sekunde lang gedrückt, um das Gerät einzuschalten.
- **2.** Halten Sie den[PWR]-Knopf erneut 1 Sekunde lang gedrückt, um das Gerät auszuschalten.

## **Senden und Empfangen**

#### **Senden**

- **1.** Drücken Sie die Taste [H/L] am Mikrofon, um bei Bedarf die Ausgangsleistung auszuwählen.
	- "LOW" erscheint, wenn niedrige Leistung ausgewählt ist.
	- Wählen Sie niedrige Leistung für die Kommunikation über kurze Entfernungen, wählen Sie hohe Leistung für die Kommunikation über größere Entfernungen.
	- Einige Kanäle sind nur mit geringer Leistung ausgestattet.
- **2.** Halten Sie die Taste[PTT] gedrückt, um zu senden, und sprechen Sie dann in das Mikrofon.
	- " " " " erscheint.
	- CH70 ist nur für die DSC-Übertragung vorgesehen.
- **3.** Lassen Sie[PTT] zum Empfangen los.

#### **Hinweis: Senden Sie nicht vor dem Anschluss der Antenne, da dies den Transceiver zerstört.**

Wenn die TOT-Funktion durch die PC-Programmiersoftware aktiviert wird, verhindert die zeitlich begrenzte Schutzfunktion der Übertragung eine kontinuierliche Übertragung über einen längeren Zeitraum.

#### **Empfangen**

#### **Einstellung der Lautstärke:**

1. Drehen Sie den[VOL]-Regler, um die Lautstärke einzustellen, die Bedienoberfläche zur Lautstärkeeinstellung wird angezeigt.

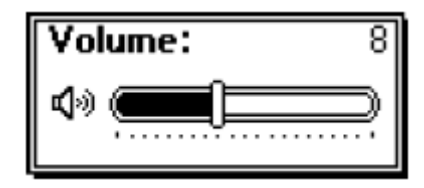

2. Wenn innerhalb von 5 Sekunden keine Taste gedrückt wird, wird die Bedienoberfläche automatisch geschlossen.

# **Einstellung des Squelchpegels**

- 1. Drücken Sie zweimal den [SQL]-Knopf, die Squelchpegel-Einstellschnittstelle wird angezeigt.
- 2. Drehen Sie den[SQL]-Regler, um den Squelchpegel einzustellen.

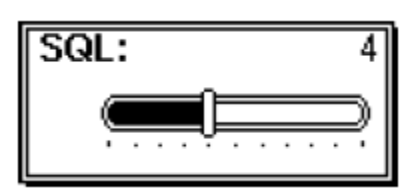

3. Wenn innerhalb von 5 Sekunden keine Taste gedrückt wird, wird die Bedienoberfläche automatisch verlassen.

### **Auswahl der Kanalgruppe**

In diesem Transceiver sind Kanalgruppen voreingestellt.

- **1.** Drücken Sie die Taste [MENU], die Menüoberfläche wird angezeigt.
- **2.** Drücken Sie [▲]\[▼] oder drehen Sie den[DIAL]-Knopf, um " Radio Settings " auszuwählen, und drücken Sie dann [OK], der Bildschirm " RADIO SETTINGS " wird angezeigt.
- **3.** Drücken Sie [▲]\[▼] oder drehen Sie den [DIAL]-Knopf, um "Channel Group" auszuwählen, und drücken Sie dann [OK], der Bildschirm "CHANNEL GROUP" wird angezeigt.
- **4.** Drücken Sie [▲]\[▼] oder drehen Sie den [DIAL]-Knopf, um eine Kanalgruppe auszuwählen, und drücken Sie dann [OK], das ausgewählte Kanalgruppensymbol wird auf dem Betriebsbildschirm angezeigt. Drücken Sie [ ], um den Menübildschirm zu verlassen.

# **Kanalauswahl**

#### **Normaler Kanal**

Drücken Sie[▲]\[▼], um einen normalen Kanal auszuwählen.

#### **Kanal 16**

Kanal 16 ist der Notruf- und Sicherheitskanal. Es wird zur Herstellung des ersten Kontakts mit einer Station und für die Notfallkommunikation verwendet. Kanal 16 wird sowohl während der Dualwatch als auch während der Triwatch überwacht.

- **1.** Drücken Sie[16/C], um Kanal 16 auszuwählen.
- **2.** Drücken Sie[◄]\[►], um **CH/WX** anzuzeigen, und drücken Sie dann den Softkey unter **CH/WX**, um zum zuvor ausgewählten Kanal zurückzukehren.

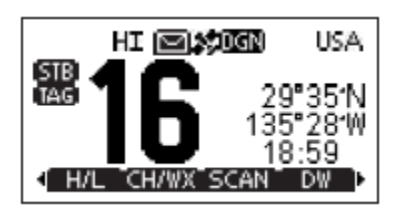

## **Anrufkanal**

Jede reguläre Kanalgruppe hat einen separaten Anrufkanal (Standardkanal 9). Der Anrufkanal wird während der Tri-Watch überwacht.

- **1.** Halten Sie[16/C] 1 Sekunde lang gedrückt, um den Anrufkanal der ausgewählten Kanalgruppe auszuwählen. "CALL" und die Nummer des Anrufkanals werden angezeigt.
- **2.** Drücken Sie[◄]\[►], um **CH/WX** anzuzeigen, und drücken Sie dann den Softkey unter **CH/WX**, um zum zuvor ausgewählten Kanal zurückzukehren.

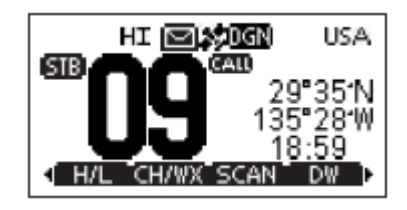

### **Wetterkanäle**

Das Funkgerät verfügt über 10 Wetterkanäle.

Das Funkgerät kann automatisch einen Wetteralarmton auf dem ausgewählten Wetterkanal erkennen, während es auf einem normalen Kanal empfängt oder während des Scannens.

#### **Auswahl eines Wetterkanals**

- **1.** Drücken Sie den Softkey [**CH/WX**], um zwischen Wetterkanal und Regelkanal zu wählen.
	- "WX" erscheint, wenn ein Wetterkanal ausgewählt ist.
	- Wenn der WX-Alarm auf EIN gesetzt ist, wird anstelle von "WX"  $\overline{W}$ angezeigt.
- **2.** Drücken Sie[▲]\[▼], um einen Wetterkanal auszuwählen.

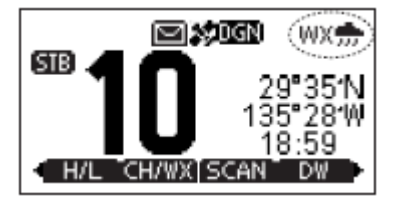

#### **Einstellen des Wetteralarms**

- **1.** Drücken Sie die Taste[MENU], die Menüoberfläche wird angezeigt.
- **2.** Drücken Sie[▲]\[▼] oder drehen Sie den[DIAL]-Knopf, um " Radio Settings " auszuwählen, und drücken Sie dann[OK], der Bildschirm " RADIO SETTINGS " wird angezeigt.
- **3.** Drücken Sie[▲]\[▼] oder drehen Sie den[DIAL]-Knopf, um "WX Alert" auszuwählen, und drücken Sie dann[OK], der Bildschirm "WX ALERT" wird angezeigt.
- 4. Wählen Sie "ON With Scan" oder "On", "<sup>WX</sup>. " wird auf dem Bildschirm angezeigt.

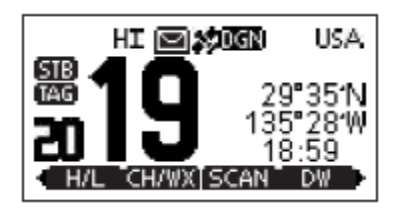

### **Programmierung von Anrufkanälen**

Der Anrufkanal wird zur Auswahl von Kanal 9 (Standard) verwendet, Sie können jedoch den Anrufkanal mit Ihrem am häufigsten genutzten Kanal in jeder Kanalgruppe für einen schnellen Abruf programmieren.

- **1.** Drücken Sie die Taste[MENU], die Menüoberfläche wird angezeigt.
- **2.** Drücken Sie[▲]\[▼] oder drehen Sie den[DIAL]-Knopf, um " Radio Settings " auszuwählen, und drücken Sie dann[OK], der Bildschirm " RADIO SETTINGS " wird angezeigt.
- **3.** Drücken Sie[▲]\[▼] oder drehen Sie den[DIAL]-Knopf, um "Call Channel" auszuwählen, und drücken Sie dann[OK], der Bildschirm "CALL CHANNEL" wird angezeigt.
- **4.** Drücken Sie[▲]\[▼] oder drehen Sie den Knopf[DIAL], um den gewünschten Anrufkanal auszuwählen.
- **5.** Drücken Sie zur Bestätigung auf [OK], der ausgewählte Kanal wird als Anrufkanal eingestellt.
- **6.** Drücken Sie den Softkey [ ], um den Vorgang abzubrechen und zu beenden.

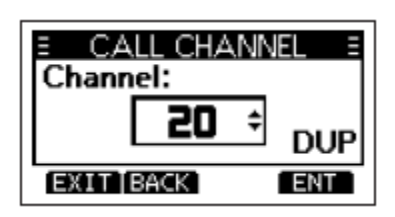

### **Kanalname**

Jedem Kanal kann ein Name mit bis zu 10 Zeichen zugewiesen werden.

Eingabefähige Zeichen: 26 Großbuchstaben, Nummer 0~9, Symbol (! " #  $\frac{6}{5}$  % &'()\* +,- $\frac{1}{5}$  /  $\frac{1}{5}$  :  $\frac{1}{5}$  : = > ?), LEERZEICHEN.

- **1.** Drücken Sie[▲]\[▼], um den Kanal auszuwählen, den Sie bearbeiten möchten.
	- Vor der Einstellung sollten Sie Dualwatch, Tri-watch oder Scan beenden.
- **2.** Drücken Sie[◀]\[▶], um [**[] anzuzeigen.**
- **3.** Drücken Sie den Softkey [**REME**], der Bildschirm "CHAN NAME" wird angezeigt.

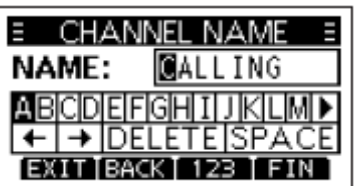

- **4.** Wählen Sie [**IEEE**], um Symbole einzugeben, und [**IEEE**], um Zahlen und Buchstaben einzugeben.
- **5.** Drücken Sie [▲]\[▼]\[◄]\[►], um Zeichen oder Leerzeichen auszuwählen.
- **6.** Drücken Sie[OK], um das ausgewählte Zeichen einzugeben.
- **7.** Wählen Sie "←" oder "→", oder drehen Sie[DIAL], um den Cursor zu bewegen.
- **8.** Wiederholen Sie die Schritte 4~7, um alle Zeichen einzugeben.
- **9.** Drücken Sie den Softkey [**ENIT**], um die Bearbeitung abzubrechen.
- **10. Drücken Sie den Softkey [<b>I, 10.** ], um den bearbeiteten Namen zu speichern und zum Betriebsbildschirm zurückzukehren.

### **Display-Hintergrundbeleuchtung**

- **1.** Die Hintergrundbeleuchtung des LCD-Displays und der Tastenfelder kann mit dieser Funktion eingestellt werden, insgesamt 7 Helligkeitsstufen und optional AUS.
- **2.** Drücken Sie die Taste[MENU], die Menüoberfläche wird angezeigt.
- **3.** Drücken Sie[▲]\[▼] oder drehen Sie den[DIAL]-Knopf, um "Konfiguration" auszuwählen, und drücken Sie dann[OK], der Bildschirm "KONFIGURATION" wird angezeigt.
- **4.** Drücken Sie[▲]\[▼] oder drehen Sie den[DIAL]-Knopf, um "Backlight" auszuwählen, und drücken Sie dann[OK], der Bildschirm "BACKLIGHT" wird angezeigt.
- **5.** Drücken Sie[▲]\[▼] oder drehen Sie den[DIAL]-Knopf, um die Helligkeit der Hintergrundbeleuchtung einzustellen.
- **6.** Bestätigen Sie mit[OK].
	- Drücken Sie den Softkey [**EXIII**], um zur Hauptschnittstelle zurückzukehren.

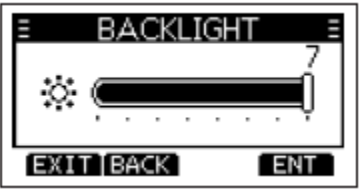

# **Display-Kontrast**

Der Kontrast der LCD-Anzeige kann mit dieser Funktion eingestellt werden, insgesamt 8 Stufen optional.

- **1.** Drücken Sie die Taste [MENU], die Menüoberfläche wird angezeigt.
- **2.** Drücken Sie [▲]\[▼] oder drehen Sie den [DIAL]-Knopf, um " Configuration " auszuwählen, und drücken Sie dann[OK], der Bildschirm " CONFIGURATION " wird angezeigt.
- **3.** Drücken Sie[▲]\[▼] oder drehen Sie den [DIAL]-Knopf, um "Display Contrast" auszuwählen, und drücken Sie dann [OK], und der Bildschirm "CONTRAST" wird angezeigt.
- **4.** Drücken Sie [▲]\[▼] oder drehen Sie den Knopf [DIAL], um den Kontrast der Anzeige einzustellen.
- **5.** Bestätigen Sie mit[OK].
	- Drücken Sie den Softkey [**EXIIII**], um zur Hauptoberfläche zurückzukehren.

# **Vibrationswasserablauffunktion**

Vibrationen helfen, Wasser aus dem Lautsprechergehäuse abzuleiten (Wasser, das sonst den Schall aus dem Lautsprecher dämpfen könnte). Das Funkgerät erzeugt ein vibrierendes Geräusch, wenn diese Funktion verwendet wird.

#### **Hinweis: Verwenden Sie beim Anschluss eines externen Lautsprechers nicht die Vibrationswasserableitfunktion.**

- **1.** Drücken Sie[◀]\[▶], um [ VIB ] anzuzeigen.
	- "VIB WATER" -Benutzeroberfläche wird angezeigt.
- **2.** Softkey [ VIB ] drücken und halten, der Sender-Empfänger gibt einen leisen Ton zum Entleeren von Wasser ab, die Schnittstelle "VIB WATER" wird angezeigt.
- **3.** Lassen Sie den Softkey [**[2018**] los, um die Vibrationswasserablauffunktion AUS zu schalten.

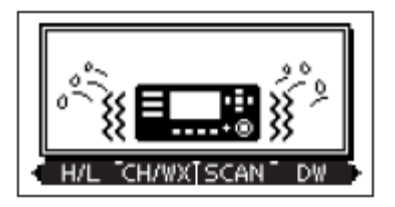

### **Mikrofonsperrfunktion**

Die Mikrofonsperrfunktion sperrt elektrisch alle Tasten mit Ausnahme von [PTT] am mitgelieferten Mikrofon. Dadurch werden versehentliche Kanalwechsel und Funktionszugriffe verhindert.

- **1.** Halten Sie den [DIAL]-Knopf eine Sekunde lang gedrückt, um das Gerät auszuschalten.
- **2.** Während Sie [H/L] am Mikrofon gedrückt halten, schalten Sie das Gerät EIN, um die Mikrofonsperrfunktion EIN oder AUS zu schalten.

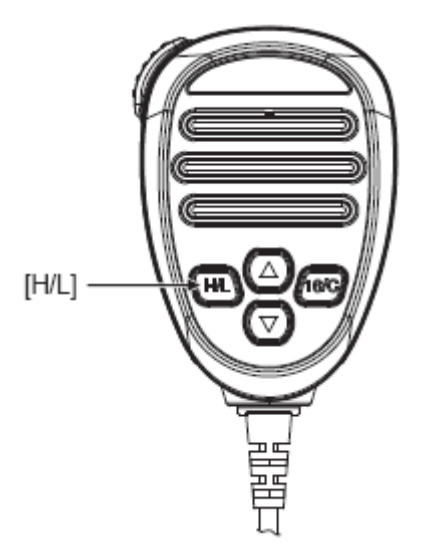

# **MMSI-Code Programmierung**

Der 9-stellige MMSI-Code (Maritime Mobile Service Identity: DSC Self ID) kann von der PC-Software programmiert und auch manuell auf diesem Funkgerät eingestellt werden.

- **1.** Halten Sie den [PWR]-Knopf gedrückt, um das Gerät einzuschalten.
	- Es ertönen drei kurze Pieptöne und "Push [OK] to Register your MMSI" wird angezeigt.
- **2.** Drücken Sie [OK], um mit der Einstellung des MMSI-Codes zu beginnen.
	- Drücken Sie während des Einrichtungsprozesses [BACK], um die Einstellung zu überspringen und in den normalen Betriebsmodus zurückzukehren, wodurch Sie keinen DSC-Anruf tätigen können.
- **3.** Geben Sie den MMSI-Code ein:
	- Drücken Sie [◄]/[►], um die gewünschte Nummer auszuwählen.
	- Drücken Sie [OK], um die ausgewählte Nummer einzugeben.
	- Wählen Sie "←" oder "→", oder drehen Sie[DIAL], um den Cursor zu bewegen, und drücken Sie dann[OK].

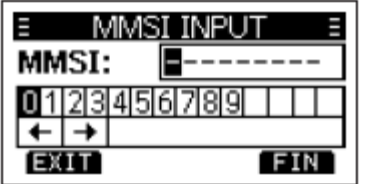

- **4.** Wiederholen Sie Schritt 3, um alle 9 Ziffern einzugeben.
- **5.** Nachdem 9 Ziffern eingegeben wurden, drücken Sie den Softkey [ ], um den Code einzustellen.
- **6.** MMSI-Code zur Bestätigung erneut eingeben.

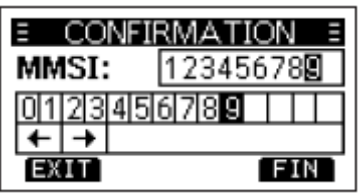

- **7.** Wiederholen Sie die Schritte 3 bis 5 wie oben beschrieben.
	- Wenn Ihr MMSI-Code erfolgreich eingegeben wurde, wird " MMSI Successful Registered " wie folgt angezeigt.
	- Nach der Einstellung kann dieses Gerät den normalen Betrieb ausführen.

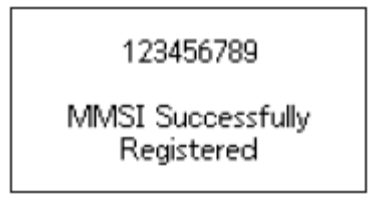

**Hinweis: In der Menüoberfläche können Sie den eingestellten MMSI-Code abfragen.** 

# **ATIS ID Programmierung**

Die ATIS-ID (Automatic Transmitter Identification System) besteht aus 10 Ziffern. Sie können die ATIS-ID im Menüpunkt "ATIS ID Input" im Menü eingeben.

Die Eingabe der ID kann nur einmal erfolgen. Nach der Eingabe kann sie nur mit der PC-Programmiersoftware geändert werden.

- **1.** Drücken Sie die Taste [MENU], die Menüoberfläche wird angezeigt.
- **2.** Drücken Sie[▲]\[▼] oder drehen Sie den [DIAL]-Knopf, um "ATIS ID Input" auszuwählen, und drücken Sie dann [OK], der Bildschirm "ATIS ID Input" wird angezeigt.
- **3.** Geben Sie die ATIS-ID ein:
	- Drücken Sie [◄]/[►], um die gewünschte Nummer auszuwählen.
	- Drücken Sie [OK], um die ausgewählte Nummer einzugeben.
	- Wählen Sie "←" oder "→", um den Cursor zu bewegen, und drücken Sie dann [OK].

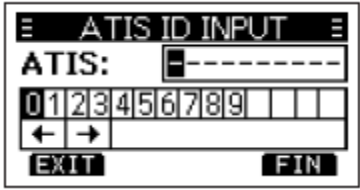

- **4.** Wiederholen Sie Schritt 3, um alle 10 Ziffern einzugeben.
- **5.** Nachdem 10 Ziffern eingegeben wurden, drücken Sie den Softkey [ ], um die ID einzustellen.
- **6.** Zur Bestätigung ATIS-ID erneut eingeben.

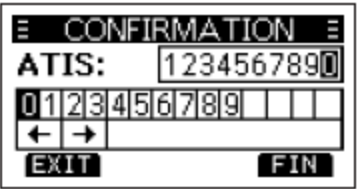

- **7.** Wiederholen Sie die Schritte 3 bis 5 wie oben beschrieben.
	- Nach der Einstellung kann dieses Gerät den normalen Betrieb ausführen.

#### **Hinweis: Im Menüpunkt "Radio Info" können Sie die eingestellte ATIS-ID abfragen.**

# **Notruf**

#### **Einfacher Ruf**

- **1.** Vergewissern Sie sich, dass kein Notruf empfangen wird.
- **2.** Halten Sie nach dem Anheben der Tastenabdeckung [DISTRESS] 3 Sekunden lang gedrückt, bis Sie 3 kurze Countdown-Töne und einen langen Piepton hören.
	- Die Hintergrundbeleuchtung blinkt.

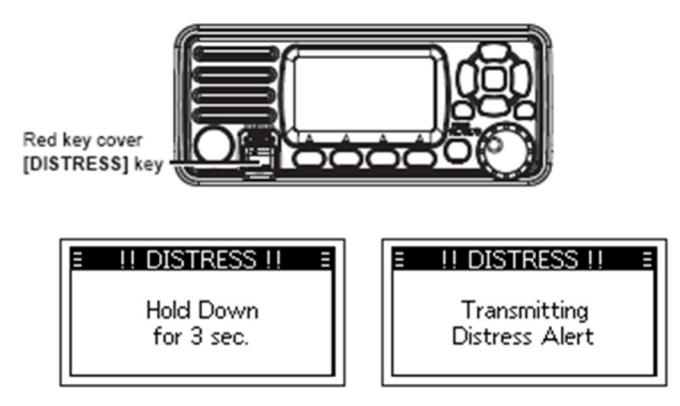

HINWEIS: Wenn das Funkgerät keine gültigen Standortdaten empfängt, werden die gespeicherten Standortdaten für Notrufe verwendet.

- **3.** Warten Sie nach dem Senden auf einen Bestätigungsanruf, es wird "Warten auf ACK" angezeigt.
	- Der Notruf wird automatisch alle 3,5~4,5 Minuten gesendet, bis eine Bestätigung empfangen oder ein Notruf gesendet wird.
	- Drücken Sie den Softkey [RESEND], um den Notruf manuell erneut zu senden.
	- Drücken Sie[◄]/[►], dann drücken Sie den Softkey [INFO], um die Informationen über den von Ihnen gesendeten Notruf anzuzeigen.
	- Drücken Sie[◄]/[►], dann drücken Sie den Softkey [PAUSE], um den Countdown zu unterbrechen und den nächsten Notruf erneut zu senden, drücken Sie [RESUME COUNTDOWN], um den Countdown wieder aufzunehmen.

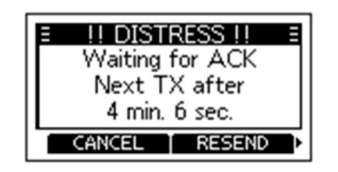

- **4.** Wenn Sie eine Bestätigung erhalten, ertönt ein Alarm, drücken Sie [ ], um den Alarm auszuschalten.
- **5.** Halten Sie [PTT] gedrückt und erklären Sie dann Ihre Situation.
- **6.** Nachdem Sie Ihr Gespräch beendet haben, drücken Sie dann [ ], um zum Betriebsbildschirm zurückzukehren.

Eine standardmäßige Notrufmeldung enthält:

- i) Art der Notlage: Unbestimmte Notlage.
- ii) Positionsinformationen: Die aktuellste GPS- oder manuell eingegebene Position, die 23,5 Stunden lang gehalten wird, oder bis das Gerät ausgeschaltet wird.

**Compass Yachtzubehör**  Handels GmbH & Co.KG Lüdinghauser Straße 34 59387 Ascheberg Tel.:0 (049) 2593 915 0 Fax: 0 (049) 2593 915 280 info@compass24.de www.compass24.de